## **4.2.5.1.4. Контактные лица торговых точек**

**В статье описывается справочник «Контактные лица торговых точек» для хранения списка контактных лиц торговых точек в конфигурации «Агент Плюс: Управление дистрибуцией», с помощью которых можно связываться с клиентами или поставщиками.**

В каждой точке продаж в справочнике **«Торговые точки»** можно записать данные, с помощью которых осуществляется связь с клиентами или поставщиками предприятия. Для этого необходимо открыть в левой панели меню раздел **«Нормативносправочная информация» «Клиент»** и нажать ссылку **«Торговые точки»**. Затем откройте нужную торговую точку в справочнике **«Торговые точки»**, кликнув мышью два раза, и на панели навигации в верхней части окна нажмите ссылку **«Кон тактные лица»** для перехода в справочник (скрытые ссылки открываются с помощью кнопки **«Еще»**).

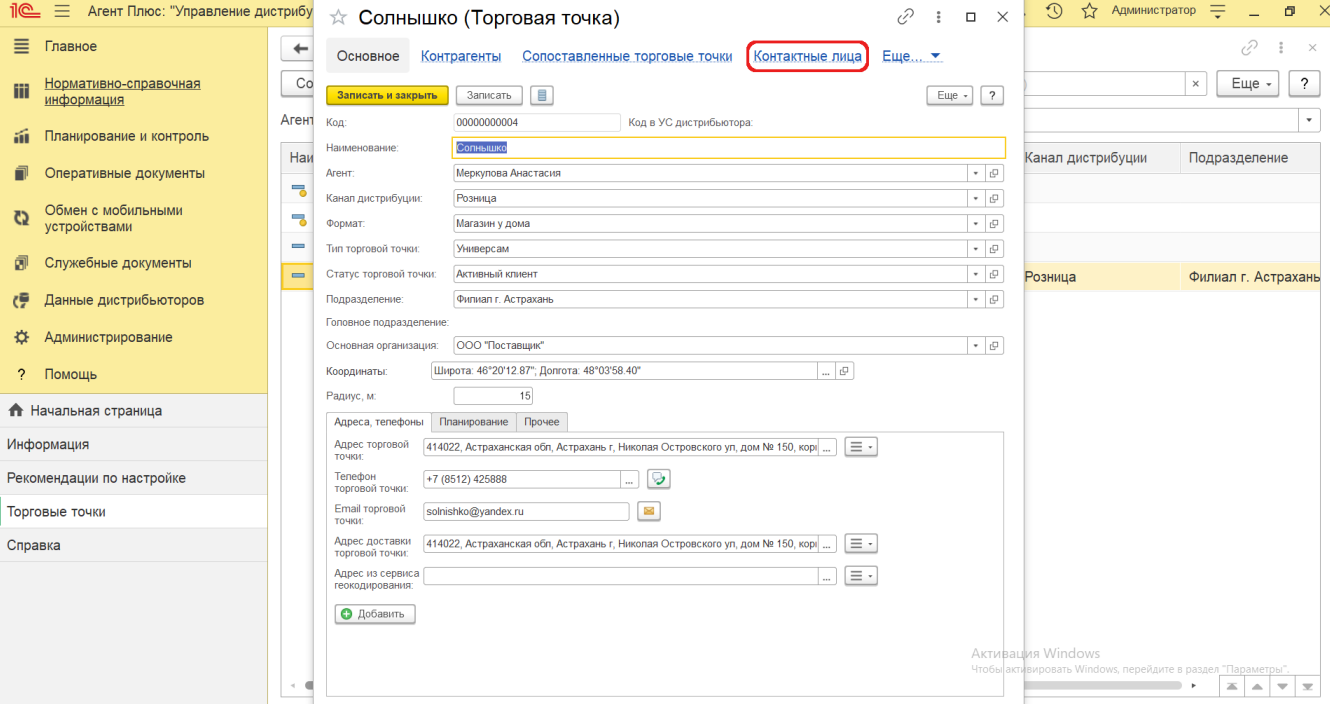

Откроется окно справочника **«Контактные лица торговых точек»**, где отображается список физических лиц, их должностей и контактных данных после сохранения их в программе.

## **Добавление нового контактного лица**

Для добавления нового контактного лица в список нажмите кнопку **«Создать».** Откроется окно **«Контактное лицо торговой точки (создание)»**.

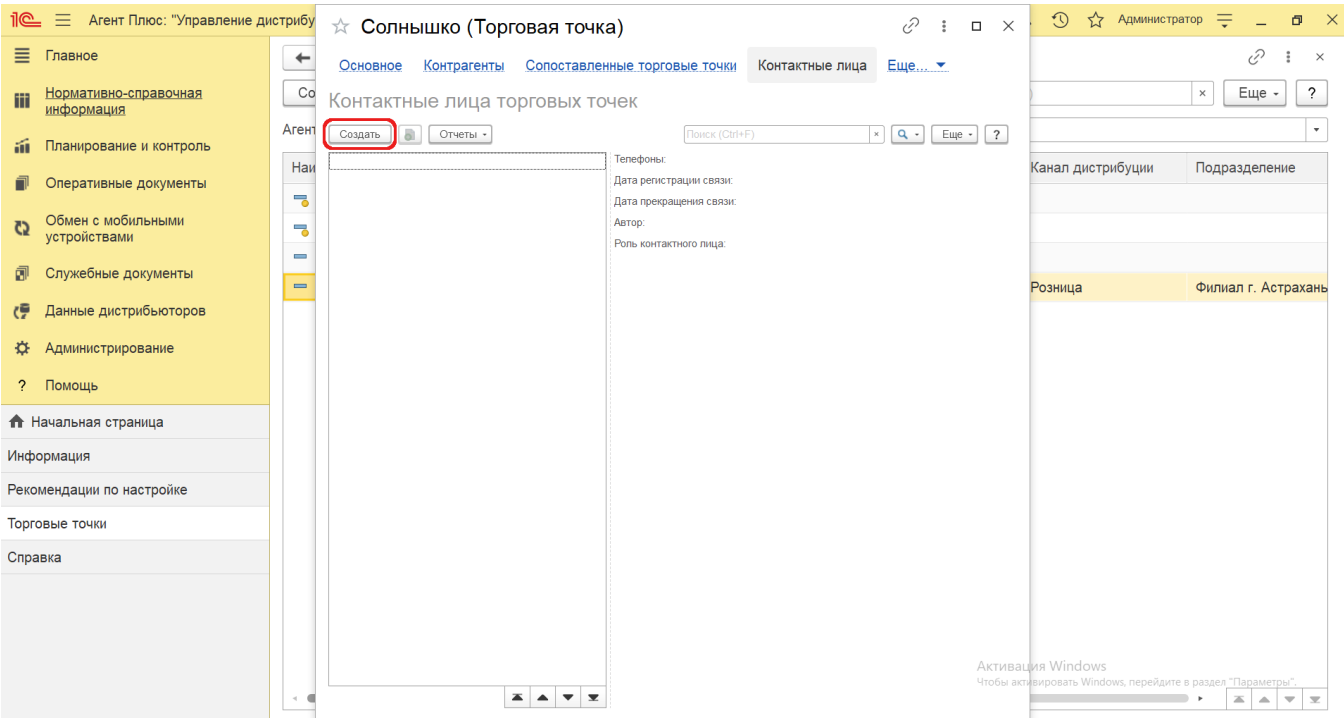

Заполните необходимые данные на вкладках:

- **«Фамилия, имя и отчество»**. В поле указывается ФИО контактного лица. Поле может быть заполнено автоматически после указания физического лица.
- **«Физическое лицо»**. Значение выбирается из справочника [«Физические лица»](https://agentplus.tech/pages/viewpage.action?pageId=56135218).
- **«Телефоны»**. Номер телефона отображается автоматически, если он указан в карточке физического лица.
- **«Торговая точка»**. Наименование торговой точки, за которой будет закреплено контактное лицо, заполняется автоматически.
- **«Роль контактного лица».** Значение выбирается из справочника [«Роли контактных лиц»](https://agentplus.tech/pages/viewpage.action?pageId=56135191).
- **«Должность по визитке»**. В поле указывается наименование должности контактного лица на визитной карточке.
- **«Дата регистрации связи»**. В поле регистрируется момент начала связи с контактным лицом выбранной торговой точки.
- **«Дата прекращения связи»**. В поле регистрируется момент, когда контактное лицо перестает работать с данной торговой точкой.
- **«Автор»**. Значение выбирается из справочника [«Пользователи»](https://agentplus.tech/pages/viewpage.action?pageId=47647832) для регистрации сотрудника, который зафиксировал контактные данные в программе.
- **«Комментарий»**. В поле указывается произвольный текст заметки, напоминания и дополнительная информация по контактному лицу.

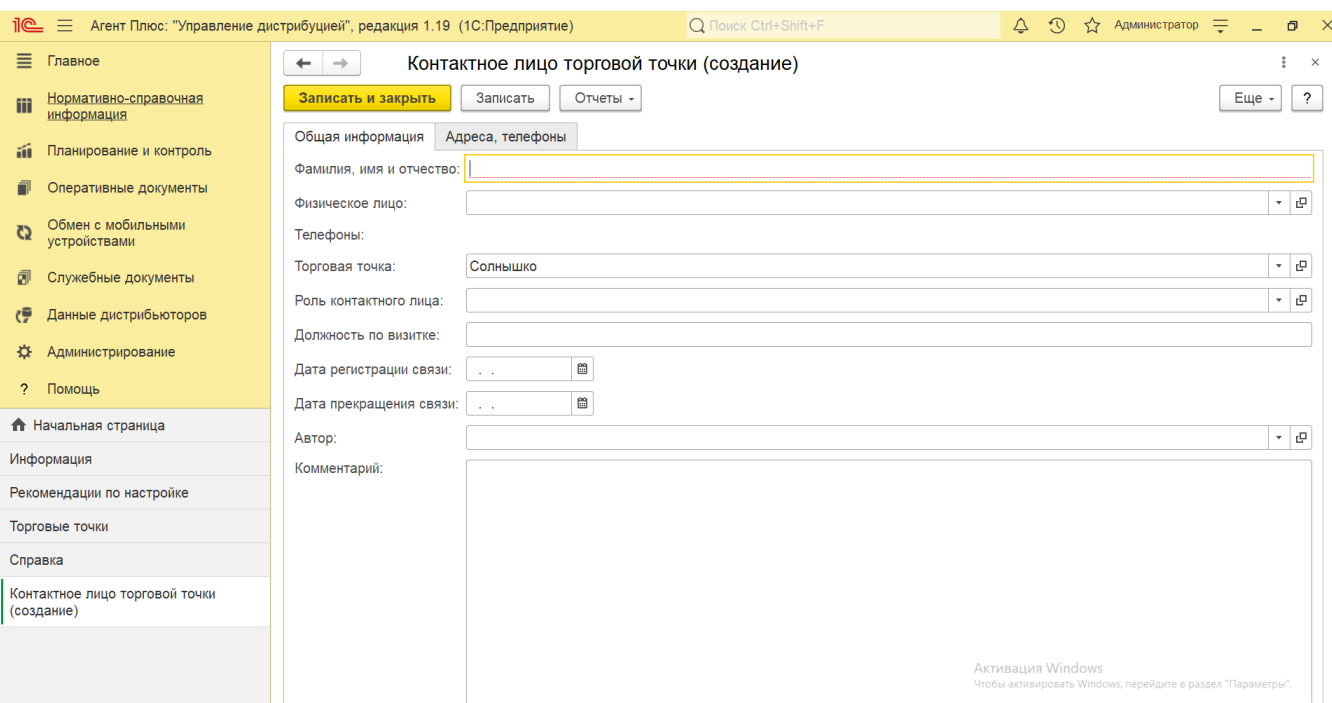

**«Телефон контактного лица торговой точки»** – в поле указывается контактный номер телефона. Рядом с полем

для отправки смс-сообщения размещена кнопка , нажав на которую можно, после сохранения данных, позвонить либо открыть форму отправки сообщения на телефон контактного лица. Нажмите кнопку выбора. Откроется окно, где заполняются поля:

- **«Код страны»**
- **«Код города»**
- **«Номер»**
- **«Добавочный»**
- **«Комментарий»**

**«Электронная почта контактного лица торговой точки»** – в поле указывается контактный электронный адрес. Р

ядом с полем для ввода электронного адреса размещена кнопка в виде конверта  $\Box$ , нажав на которую можно открыть форму отправки электронного сообщения «Исходящее письмо».

**«Адрес контактного лица торговой точки»** – в поле указываются значения, выбранные в адресном классификаторе, либо можно ввести данные вручную.

Чтобы указать несколько адресов, контактных телефонов или электронных адресов, нажмите кнопку **«Добавить»**. ⊗ Откроется контекстное меню, где, после выбора дополнительных сведений, их можно заполнить в дополнительных строках, которые появляются под основным значением.

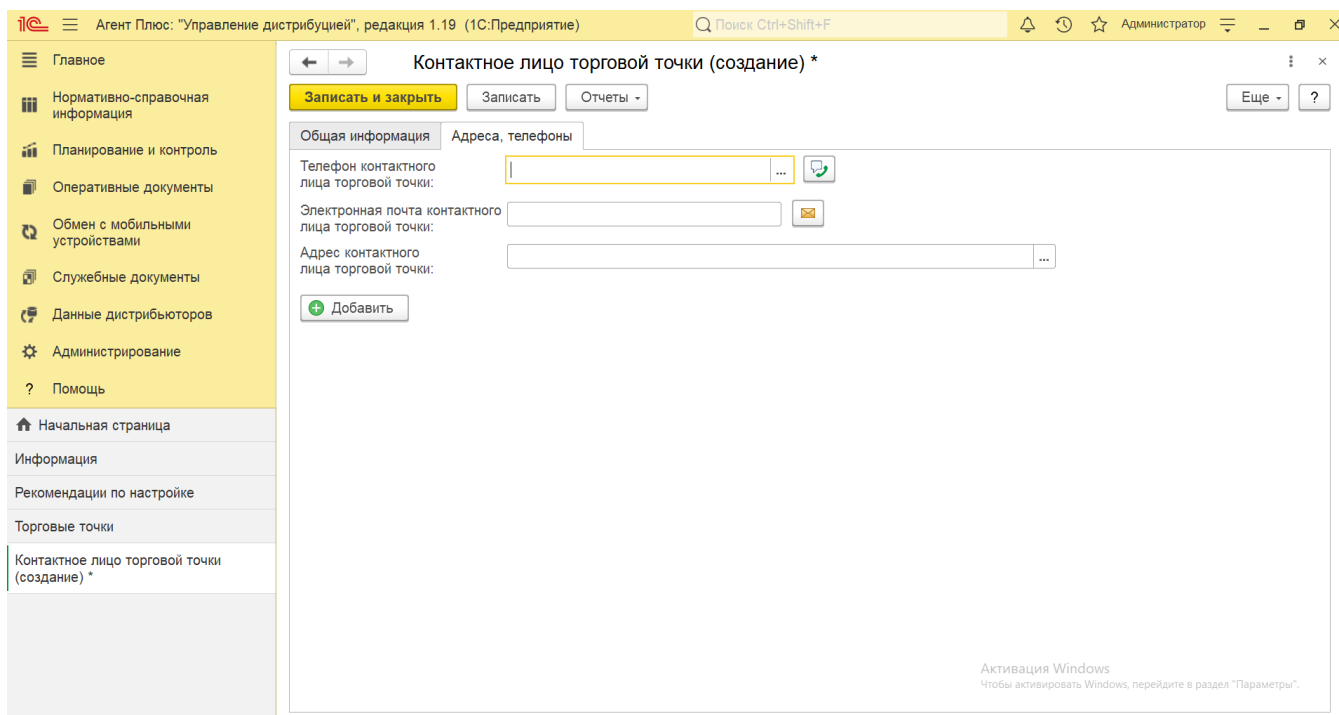

Для сохранения параметров нажмите кнопку **«Записать и закрыть»**. Контактные данные сразу появятся в карточке торговой точки и могут быть выгружены в [МТ](https://agentplus.tech/pages/viewpage.action?pageId=47645148) Агента.

## **Связанные страницы**

[Торговая точка \(создание\)](https://agentplus.tech/pages/viewpage.action?pageId=47647602)

[Справочник «Физические лица»](https://agentplus.tech/pages/viewpage.action?pageId=56135218)

[Роли контактных лиц](https://agentplus.tech/pages/viewpage.action?pageId=56135191)